# **LhA2LZX**

Richard Burke

Copyright © ©1998 Richard Burke

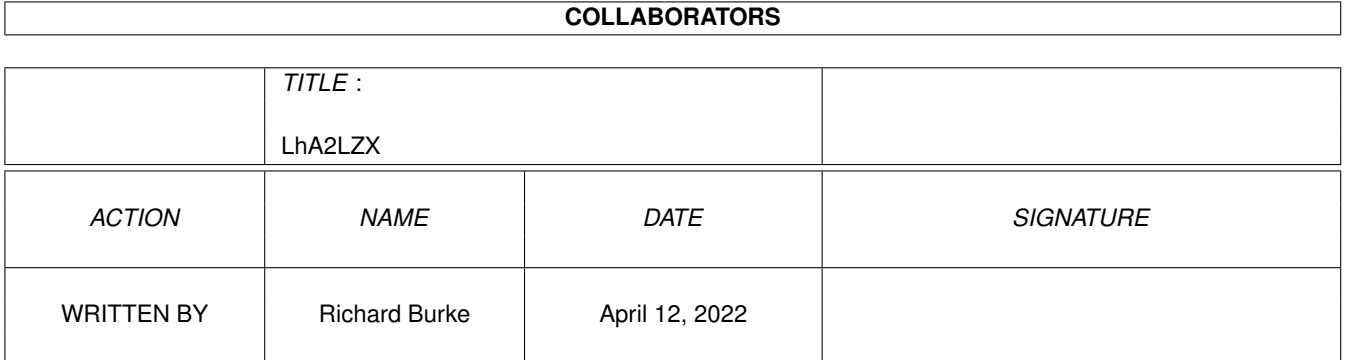

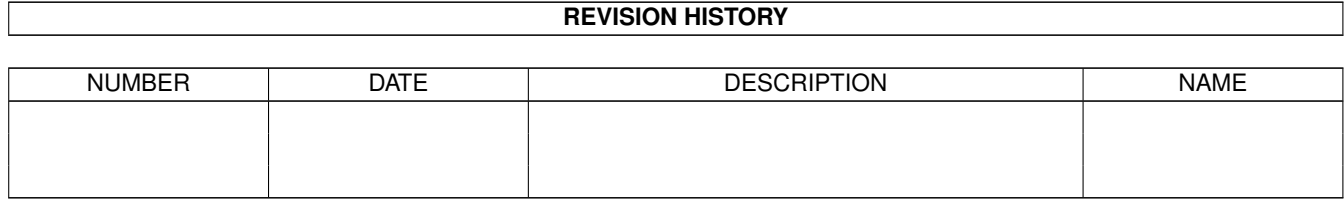

# **Contents**

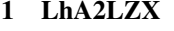

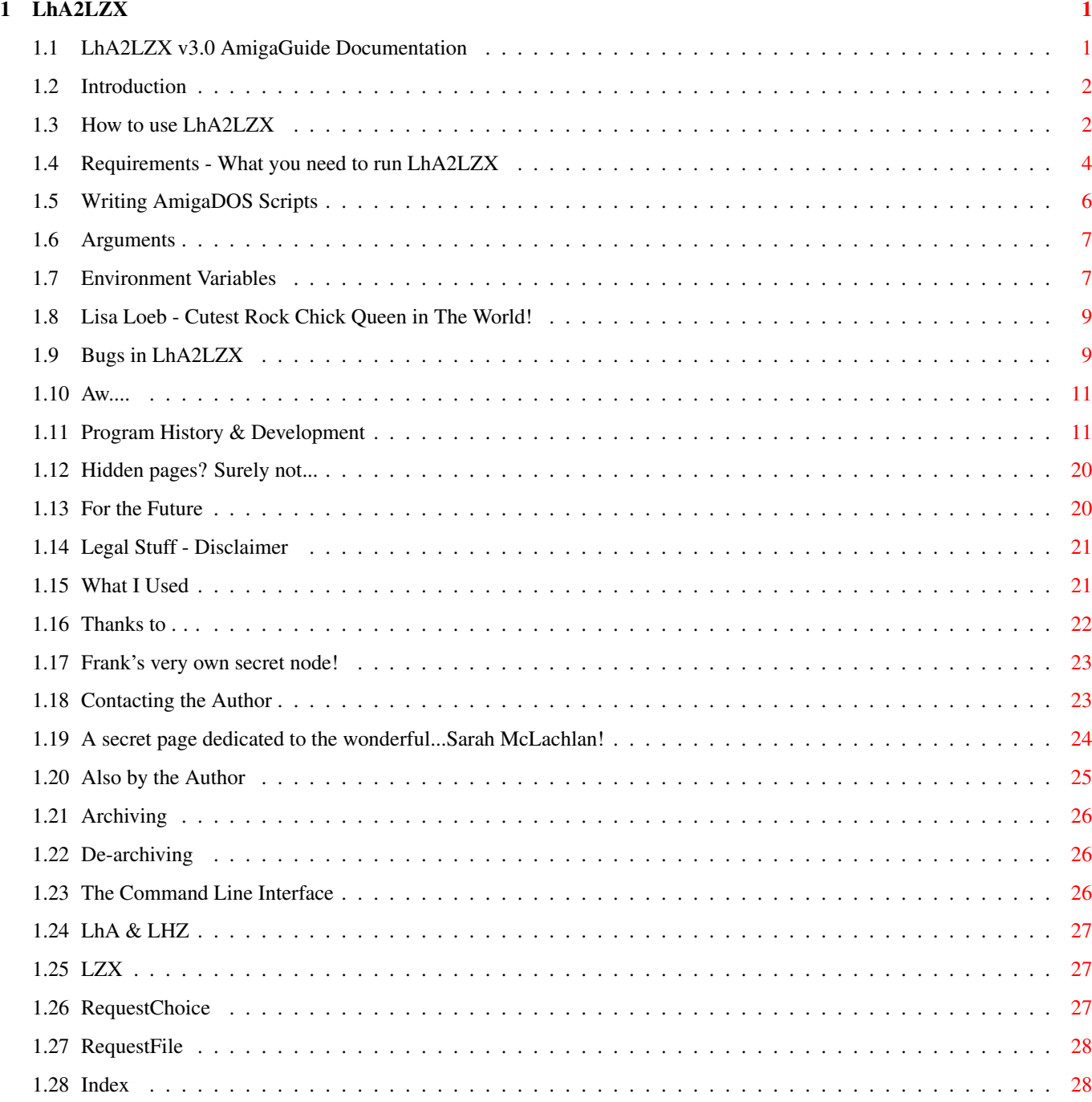

# <span id="page-4-0"></span>**Chapter 1**

# **LhA2LZX**

# <span id="page-4-1"></span>**1.1 LhA2LZX v3.0 AmigaGuide Documentation**

LhA2LZX

 $\sim\sim\sim\sim\sim\sim\sim$ The Archive Converter © 1998 Richard Burke

```
Introduction
   What LhA2LZX does
Usage
  How to use LhA2LZX
Requirements
  What you need to run it
Writing AmigaDOS Scripts
   Some helpful hints
Bugs
  Problems in LhA2LZX
Program History
   How LhA2LZX developed
For the Future
   What should be in the next release?
Legal Stuff
  Disclaimer
What I Used
   ...in creating LhA2LZX
Thanks to...
  People who have helped me
Contacting the Author
```
Contacting me

Also By The Author Other scripts I have written

Index

Run LhA2LZX Read LhA2LZX

## <span id="page-5-0"></span>**1.2 Introduction**

Introduction

When

```
LhA
                came along, Amiga users were able to store files in one (\leftrightarrowgenerally)
smaller file - an LhA
               archive
                . Then
               LZX
                came along - allowing much better
compression rates for some files, so much more space could be saved.
 When I first got LZX I found it a lot of work converting my old LhA
archives to the new LZX format via the
               CT.T, and sometimes found that after
doing it that my original LhA files were smaller than the new LZX ones! Thus
LhA2LZX was born. This script file allows the user to convert their archives
from LhA to LZX or vice versa, or alternatively it will intelligently
convert the archive to the smallest format! It is all done by requesters
- so you don't even need to touch the keyboard!
And new for
               v3.0
                 is the ability to easily use it directly from Directory
Opus"}, and also to repack each archive to make sure the maximum amount of
space is saved! Just select the files you wish to convert, and click a
button!
This program is an AmigaDOS
               script
                file, so you can load it into a text
viewer/editor and see how it all works. Almost all of the lines have been
commented to help you understand this.
LhA2LZX also supports LZH archives (they are very similar to LhA).
```
### <span id="page-5-1"></span>**1.3 How to use LhA2LZX**

What it does

LhA2LZX can perform several different actions:

- It can convert archives between the two formats (e.g. give it an LhA archive and it will convert it to LZX, or vice versa)
- It can convert to the smaller of the two archives (e.g. give it an LhA archive and it will create the LZX version, compare the size with the LhA version and save the smallest, or vice versa)
- It can repack an archive (e.g. give it an LhA archive and it will de-archive it and re-archive it with LhA to make sure it is the smallest size for that particular format)

#### How To Use

- To begin with,you must install LhA2LZX using the installer script provided. This will keep a copy of the location of where you installed it for use within the program itself.You only need to install it once (obviously), but if you wish to change the location of it on your hard disk you will need to install it again so that the new location is known. Alternatively, edit the file 'envarc:LhA2LZXpath' to contain the new path, and copy this to both ENV: and ENVARC: A full install will install everything in the archive, and a basic install will just install the latest version of LhA2LZX with this .guide. You will need the full install to access all functions in this document. Remember that one function of LhA2LZX as an on-going process is to help teach how to write AmigaDOS scripts, and so some of the previous versions are accessed from this .guide. - To run from Workbench, Double-click on the LhA2LZX icon

- To run from the CLI, type
	-

execute "\$LhA2LZXpath"

You may also follow this with an archive name:

execute "\$LhA2LZXpath" "dh1:Temp/new.lzx"

- To run from Directory Opus, follow the specific instructions below.
- The first time you use LhA2LZX, you will be prompted for a path where the temporary drawer 'l2z' is to be created - this is used to de-archive the files in the archive during the operation. There should be at least 3-4 times the size of the original archive here. The path is then saved to a file 'LhA2LZXl2zpath' in ENVARC:,and will be used in all following sessions. Sometimes you may not have enough memory to use RAM: as the default path (which is recommended as it is much faster), and you will be prompted to choose another path. This new path will then replace the old. If you wish to ever change the path, just delete the file 'env:LhA2LZXl2zpath' and run LhA2LZX again
- Select the archive(s) from the file requester
- Choose whether to convert to the other archive type (i.e. LhA to LZX or LZX to LhA), to the smallest archive or to repack the archive.

Using LhA2LZX in DOpus

As of

,LhA2LZX has now been modified for use as a Directory Opus button. I use v5.11, but it should work on any v5.0+. Please let me know if it doesn't.

- Create a new button, and set up the function as follows:

AmigaDOS list {F} >RAM:LhA2LZX.exe LFORMAT="execute \*"{vLhA2LZXpath}\*" \*"%F%N\*"" AmigaDOS execute ram:lha2lzx.exe AmigaDOS delete ram:lha2lzx.exe

- Set the flags "CD source" and "Rescan source".

- To use, select the archive(s) and click the button.

- Each archive will be processed in turn

v3.0

- You will know when each process has finished because the source lister will be rescanned, and you will get the LhA2LZX messages detailing which archive is being used. Do not worry if the lister stays busy for a moment - it is just LhA2LZX cleaning up after itself or processing the archive.

Notes

LhA2LZX can be stopped during execution by pressing Control-D or Control-C

If you want to see exactly how LhA2LZX works, get KingCON (an excellent Shell replacement which gives a scrollbar on the side of the CLI window) and type set echo on before running LhA2LZX from there. This will give you a line-by-line output of what is happening, and is very easy to read and compare with the original LhA2LZX code to see how, amongst other things, the

Environment Variables work, and how all the bits fit together. This is available on the AmiNET as util/shell/KingCON\_1.3.lha

If the screen keeps flipping between Workbench and DOpus when requesters appear (if DOpus isn't the default public screen), try using ARQ, the requester improver, available on the AmiNET as util/cdity/Arq1\_83.lha This has the added bonus of adding small animations in the requester, and the possibility to add sounds to specific requester types.

I'd also recommend using a colour of 32,70,222 for the fourth (blue) colour in your palette for reading this .guide, and a proportional font.

#### <span id="page-7-0"></span>**1.4 Requirements - What you need to run LhA2LZX**

Requirements

LhA2LZX requires several things to work: [ BaseName (1.3, arp component) ]

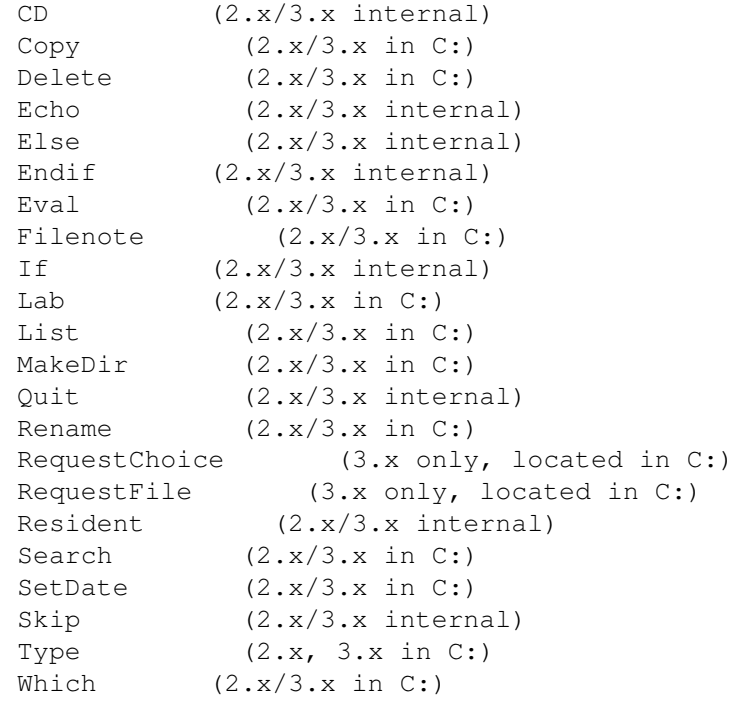

As indicated, you will already have these either in ROM or on your Workbench disks in the C: drawer (or already on your hard disk).

A hard disk is greatly recommended,and some spare RAM (depending on the size of the archives you are converting).

Both the

LhA and LZX tools will also be needed - preferably in C: [these are both available on the AmiNET, and from most PD libraries]

LhA can be found at util/arc/LhA\_e138.run and LZX is at util/arc/lzx121r1.lha on the AmiNET.

Since

v2.6 the registered version of LZX is needed - and the registered keyfile is now freely available and part of the LZX distribution.

IconX will also be needed in C: if you want to double-click the icon to start LhA2LZX.

From

v2.3 + of LhA2LZX, BaseName is no longer used.

From

v2.7a +, a 68020 or faster CPU is needed.

Versions of

RequestChoice

& RequestFile for 2.x are available on the AmiNET.

Tested on:

A1200, 25Mhz '020 + FPU (Apollo Turbo 1220), 170 MB HD, 2/4 MB RAM, KS 3.1 A1200, 25Mhz '030 + FPU (Blizzard), 580 MB HD, 2/4 MB RAM, KS 3.1 A1200, 40Mhz '030 + FPU (Apollo 1230), 2.1 GB HD, 2/14 MB RAM, KS 3.1

Untested on KS 2.x. If you can test it on any of these, please mail me with the results  $:$   $\rangle$ 

#### <span id="page-9-0"></span>**1.5 Writing AmigaDOS Scripts**

Writing AmigaDos Scripts Read LhA2LZX

AmigaDOS scripts are very useful because everyone who has Workbench has the necessary software to write and run them. They are written in a language which is easy to learn and easy to understand, and can be used to do many things. The startup-sequence is the most well known of these scripts, and shows just what they can do.Programs can be called and started,and

arguments can be passed to them, which is essentially how LhA2LZX works - LhA and LZX are called from the LhA2LZX script and the arguments that the  $\leftrightarrow$ user has selected are passed to them. An important aspect of LhA2LZX is the use of

Environment Variables

Scripts are written using a text editor (such as Ed), and do not need to be compiled, so you can simply run them from Workbench or the  $CLJ$ 

(which is

.

great when you're writing them - just the click of a button to test it!).

Comments (anything written after a semi-colon ";") are ignored when the script is running, so don't be afraid to comment your file so you clearly know what bit does what. They will not affect the actions of the script.

If you do not have an AmigaDOS manual, detailing what all the keywords do (there wasn't one in the A1200 distribution), there are many available in the Public Domain - the one I use is the fantastic

DOSMan

by Peter Bagnato

which details the usage of commands up to and including the new WB 3.1 ones, and gives examples of how to use them. Also get your hands on other script files such as the other ones I have done

, or

DiskSqueeze , a DMS alternative that crunches entire disks with LZX! That file helped greatly in creating LhA2LZX.

## <span id="page-10-0"></span>**1.6 Arguments**

Arguments

Arguments are the keywords that follow the program's name if started from the C<sub>L</sub>T , and tell the program (for example) which file(s) to use, any  $\leftrightarrow$ special command or options to use and so on. For example, if you typed LZX ? in a CLI, you would get a list of the arguments you can use: LZX [-<options>] <command> <archive> [<file>...] [<destdir>] where options are any options (such as make filenames uppercase) command is what action you are performing (e.g. archiving) archive is the name of the archive e.g. to be saved file is the name(s) of the file(s) to be e.g. archived destdir is the name of the destination drawer where the archive is e.g. to be saved. e.g. if you typed at a CLI LZX -F a Test.lzx dh0:Games/#? dh1: you would be archiving all (#?) the files in the dh0:Games/ drawer, with a Fast progress display (-F) and the archive would be saved as Test.lzx in the dh1: drawer.

### <span id="page-10-1"></span>**1.7 Environment Variables**

Environment Variables

Environment Variables are exceedingly useful in script files as they allow numbers or text to be saved to a small file in ENV: (in RAM:) and used by any program. What makes them so useful is that if a dollar sign (\$) preceeds the filename when it is called, the contents of the file are used instead. So if for instance the text dh0:Games/ was saved as the file ENV:zxc, and you typed

cd \$zxc

in a CLI, the current drawer would change to dh0:Games/ - just as if you had typed

cd dh0:Games/

Here is a relevant part of LhA2LZX that shows this: Click to find in LhA2LZX if \$suf EQ lha cd \$drw1 cd l2z \$wlha x -a -F -M -x \$ldfl

Previously in the script, List was used (found in C:) to get the suffix (all the letters after the final full stop in the filename) of the filename to determine if it was an LhA or LZX archive, and the suffix was saved as the file ENV:suf. So if the file is an LhA archive, the line would be the same as "if lha EQUALS lha". It would then cd to the drawer the user had chosen to put the temporary storage drawer l2z, and would then cd into l2z itself.Next it would call LhA(with the location of the LhA program saved as the file ENV:wlha) and extract all the files, preserving their attributes (-a) from the chosen archive (the filename of the archive is saved as ENV:ldfl), with a Fast progress display  $(-F)$ , preserving the path names(-x) with no "autoshow" files (which automatically display themselves when LhA de-/archives them). So if LhA was in C: and the archive was called dh1:Test.lha(which would have been selected by the user via a requester), the final line would be the same as

C:LhA x -a -F -M -x dh1:Test.lha

Environment Variables can be used also to store numbers: Click to find in LhA2LZX eval >env:flmem \$flsz \* 4

> More info This line calls Eval (in C:), and tells it to multiply the  $\leftrightarrow$ size of the

original archive (found with List and saved as ENV:flsz) by 4, and to save the answer as ENV:flmem instead of printing it to screen. This is used in LhA2LZX to determine if the user's machine has enough memory to perform the action of de-/archiving (LZX archives can de-archive sometimes to 3-4 times the size of the archive) if they have chosen RAM: to temporarily store the files of the archive, and warns them if there may be insufficient memory note here that file redirection is used (the > sign), which enables user's choices to be saved in files rather than be printed to the screen.

When creating your own script files, it is a sound idea for the very first line to be

set echo on

as this will give a display of all the actions being performed, so you can see exactly what is happening and where things need to be changed to fix any problems. This can be deleted when the script is finished and everything works as you would want it to.

#### <span id="page-12-0"></span>**1.8 Lisa Loeb - Cutest Rock Chick Queen in The World!**

It's hidden page number 3!

No explanation needed here about the wonderful Lisa Loeb! Just go buy one of her albums - Tails or Firecracker - and prepare to be transfixed forever! Her albums are so good that you can leave them in your CD player for months without tiring of them! So go on then. Treat yourself. In fact, I'm just off to go put Firecracker on...again...

[muffled sounds of inept teenager fiddling with a beautifully pink CD case...]

Clue Four: How best would I describe my beautiful girlfriend? In a word of 9 letters? That's on this page?

#### <span id="page-12-1"></span>**1.9 Bugs in LhA2LZX**

Problems

Apparently the clear screen command (echo "\*ec") doesn't work for KS 2.0, so I changed it back to "\*e[1;1H\*eJ" in v2.6a (this moves the cursor to column

1 row 1 and clears all that follows it).

When de-archiving, if it encounters an empty drawer, LZX may display the error message

\*\*\* LZX: Error writing to disk; disk full?

but still continues to de-archive regardless. This seems to be a bug in LZX, and seems to have no effect on the process. When the files are archived by LhA seconds later, the empty directories are also archived as normal.

e.g. Here is a copy of the output from one of my tests:

LZX 1.21 (Registered) Archive/Extract utility - 68020/68030 Version. Copyright © 1995 Data Compression Technologies. All rights reserved. Registered to the Amiga community for non-commercial use.

Extracting files from archive 'AQ2:DiskSalv/Executive.lzx': 0 / 0 0 executive\_v2.10/empty/ ( 0 / 0 0 executive \*\*\* LZX: Error writing to disk; disk full? 0 / 0 / executive\_v2.10/c/empty2/empty3/ ( 0 / 0) \*\*\* LZX: Error writing to disk; disk full? \*\* 30 file(s) extracted, all files OK

Operation successful

LhA Evaluation V1.51 - Copyright (c) 1992 by Stefan Boberg. All rights reserved. Not for commercial use. Creating new archive 'Executive.lha': Frozen: ( 52.4%) 3604 => 1713 : executive\_v2.10/.Product-Info Archiving empty directory 'executive\_v2.10/c/empty2/empty3' Frozen:  $(6.0%)$  3576 => 3360 : executive v2.10/data/DashboardPrefs.l Stored: ( 0.0%) 38661 => 38661 : executive\_v2.10/data/Register.lzx Archiving empty directory 'executive\_v2.10/empty' 30 files added, all files OK.

Operation successful.

As can be seen above, the empty directories I added ("c/empty2/empty3" & "empty") are still archived,so the message does not seem to affect anything. For clarity,the disk was not full.

Since having access to the AmiNET, I have found an additional bug, and that is AmigaDOS's and LZX's inability to handle tilde's (~) in filenames.I found this when copying files from the PC's here at University to my disks to take back to my trusty Amiga, when if a filename is greater than 8 characters long (suffix not included), it is truncated: so for instance an archive called "longarcname.lha" would be renamed "longar~1.lha" when saved to disk. When I tried to use these in LhA2LZX, LZX would not do anything with them, but gave an output of Operation successful. I have tried getting round this by detecting a tilde in a filename and getting the user to input a new filename, but AmigaDOS treats tilde's as something to do with negation - it is used in pattern-matching. If you want to get a list of all the files in a drawer, you would type list #?

If you wanted a list of all the files except for the icon files, you would type

list  $\sim$  (#?.info)

which would list all the files apart from those ending in info (icon files). So it seems if an archive has a tilde in it's name, AmigaDOS and LZX try to operate on it in a pattern-matching context.

Using the Type command was the closest I got (e.g. Type FROM arc~2.lzx TO arc2.lzx

but the command only copied part of the file. I tried also Copy, Join and Rename, but these didn't change the filename either. The only way to change the filename via the CLI would be to use the apostrophe (') before the tilde e.g. if your archive was called my~arc.lzx:

Rename my'~arc.lzx TO myarc.lzx I don't think it's possible to insert characters like this via a script :^(

You can of course also rename by the easy way - select the archive in it's window and go to "Rename..." from the Icons menu :^)

Thanks to

Frank Bunton for the help here.

There was a bug found in the 68000 version of LZX (which is why you now need to use the '020 or higher version), and this is discussed fully in the program history for

#### v2.7a

.

Another bug which may appear has come about in v3.0. The size of the file listing of the RAM: disk is found as a check to see if any files have been selected for conversion - if the file listing of your archives is exactly the same as the entire RAM: listing, LhA2LZX will think you have not selected any files, althought the chances of this are remote. To get around it, just put your archives in a different place and convert them from there, or copy a file over to RAM: (which will then change the listing size) and try again.

This AmigaGuide has been tested only on WB3.1, so it is possible not all of the keywords will work under 3.0 or below systems. If anyone can read this on any other WB version, please contact me (you can load this into a text viewer and read what all the missing words, if any, are. If all is not well, I will change it.

Bug reports and suggestions of improvement are welcome.

Feel free to try out the first versions of  $LhA2LZX$  (i.e. 1.x), but only use copies of your archives as they have bugs in - hence you can see where I improved it... :^)

#### <span id="page-14-0"></span>**1.10 Aw....**

I'm putting in my final secret page dedicated to my wonderful girlfriend Leann. Everyone else seems to thank their girlfriends in the credits, so I thought I might as well do it too. So...

...Leann, thanks for being so great in all the time we've known each other, and an extra big thanks for all the time we've been together.

"She can't tell me that all of the love songs have been written, 'cause she's never been in love with you before..." - Lisa Loeb, "Sandalwood"

#### <span id="page-14-1"></span>**1.11 Program History & Development**

Program History Versions 1.1, 1.2, 2.0 - 3.0 are included in this distribution so you can see how it developed. Files are commented from 2.0+. Version No. ~~~~~~~~~~~

1.0 Initial incarnation

1.1 Added filesize difference to show which archive was smallest

1.2 Fixed bug of 'l2z' not being deleted if the original archive was smaller. The following extract is from the original docs:

"- DO NOT QUIT WHEN DE-ARCHIVING otherwise ONLY THE FILES CURRENTLY DE-ARCHIVED WILL BE PLACED IN THE NEW ARCHIVE. The new archive will not contain all the original files and will overwrite the ORIGINAL archive.

So DON'T DO IT!

Note

This happens because it is an AmigaDOS script file, and will perform the next action immediately after completing the previous one. Thus if it is de-archiving and it is interrupted by a CTRL-C, it will perform the next action of archiving everything it has (so far) de-archived."

I found that if I aborted either LhA or LZX whilst they were de-/archiving then some of the original files were lost and, due to the nature of LhA2LZX's workings, were irretrievable unless a backup was kept. LhA2LZX was such that after it had de-archived and archived, the new file would replace the old, so files would be lost if this process was interrupted - some of the original files would not be archived and then the new would replace the old. Not a good thing. This was fixed in

> v2.1 .

2.0 Added the extra option to convert to the other filetype. This was done for 2 main reasons. Firstly in case the user merely wished to convert between the filetypes, and secondly so I could convert my .lzx files to .lha,allowing me to enter them interactively via DOpus5 and add to them - my version of LZXDir 26.6.95 v1.1 (modified by Stone-D) doesn't allow me to add to .lzx files interactively.

Directory Opus is a filemanager which allows you to quickly and easily perform actions on files. LhADir & LZXDir are two add-ons ("modules") which allow you to enter an .lha/.lzx file as if it were a normal drawer and perform actions on the files within, e.g. viewing a picture, as well as deleting and adding files to the archive as if you were merely transferring files from one drawer to another. If I want to add a file to an .lzx archive however I have to convert it to an .lha archive due to the version I have.If anyone has an updated version of LZXDir, please feel free to send it to me.

This version of LhA2LZX also checked if the file was already of the type that the user wished to convert to.

2.1 Added routines to check if the FULL path of the archive was chosen from the file requester by checking the size of the path name. Also did the same to check that a file had been chosen.Altered the "Convert to. . ?" routine to automatically check the filetype as this made things more logical (previously you could try to convert an .lha archive to an .lha

archive  $\ldots$  ), and also saved me from trying to remember what type I'd just converted the file to. The routine allowing the checking of the filetype was already being used in LhA2LZX, so it was really just a cut-&-paste job once I'd realised it.

\* MAJOR BUG FIX \* Stumbled across the means to add error detection if something went wrong in the de-/archiving process! BIG thanks to Peter Bagnato and his

DOSMan creation - an AmigaGuide detailing the usage of AmigaDOS commands, with examples - which is a boon to those of us that haven't got an AmigaDOS reference manual. Fixing this bug meant that if anything went wrong when de-/archiving (such as a user abort or a corrupt file), then LhA2LZX would stop immediately and so all archives, the new and the original, would remain intact. And all by adding only 6 lines of code . . . I could now sleep at night.

2.2 Deleted all the 'deletes' at the start of the file as I decided that they were unnecessary. If LhA2LZX had been quitted and then re-started, the env: files would have already been deleted when it was quit the first time. If it was being started for the first time, chances are the files wouldn't be there anyway as env: is a temporary drawer in RAM: and therefore erased with each reset. If the user chose to convert more archives(the final requester of the program), then the env: files would be overwritten with the new variables. This also allowed me to use the drawer of the last archive chosen as the default path for the next archive - something I had wanted to do from the start - as it saves on searching through all of your directories if you have a drawer with several archives in which you wish to convert.

I also changed the new archive copying routine to copy the new archive to the selected destination BEFORE deleting the old in case of mishaps, but then altered it back for two reasons - there may not be enough space in the destination, especially if it is a floppy, to contain both the archives (new & old) before the old is deleted, and also it would now make little difference as this part of the script would never be reached if something DID go wrong when it was de-/archiving, now that the error detection was in place.

The "Convert to . . ?" requester was changed to show the filename in the title bar. The output messages detailing which archive is smaller were put into requesters to lessen the output in the CLI window - but I had to sacrifice the ANSI colouring to do this. Now the only CLI output to screen is the coloured closing message, which is displayed whilst all the temporary files created are deleted.

Amount of free memory is checked if the 'l2z' is selected in RAM:, to make sure you won't run out, and a requester pops up advising you if this might happen. I would also like to find the amount of free space of the destination drawer (in case RAM: isn't chosen) to see if there is enough, but I haven't yet found a way to do this using the AmigaDOS files in the Workbench distribution.

A clever trick is also employed here - that of using the backtick '. You can surround a command by these and pass this as an argument to another command. The command in the backticks is evaluated first, and the result is then passed to the first command

e.g. echo 'eval 2+2'

would call Eval (which performs numerical functions), pass 2+2 to it (which would give the answer 4), and pass the anwser 4 to Echo, which would then print the answer to the screen. It would be exactly like typing echo 4, and that is how echo would see it.

- 2.3 BaseName now is no longer used, as a function of List is used instead, to give the filename without a suffix and the suffix on its own.Deleted a couple of deletions of environment variables as they were overwritten on the following line, and so were unnecessary. Added a small routine just to check that the archive name does have an lzx/lha/lzh suffix(lzh is de-archived by LhA). Added detection to check firstly if the alternate path for 'l2z' exists and secondly that it is the full pathname.
- 2.4 LZH archives now processed fully as if they were normal LhA archives. Found a much nicer line to clear the screen for the final Thankyou message ( from an old Amiga Power coverdisk!). Extra options added to the LhA/LZX command line to give faster progress display and suffixing. Added extra ANSI line "\*e[0 p" which supposedly turns off the cursor to make text output twice as fast, so LZX etc. can now work faster. Empty directories now dealt with and de/-archived as usual, although there seems to be a

bug in LZX here - luckily this seems to in no way affect the running of LhA2LZX.

Also added a similar routine to that of the default path of the archive when using LhA2LZX for multiple archives (see v2.2 ) to have a default path for where 'l2z' is stored, in case the user doesn't have much RAM:

(and so won't want to go searching through drawers each time they want to have 'l2z' somewhere on their hard-drive).

2.5 Added 2 small routines just to check that both the path and the archive exist when selected, in case the user decides to type in either. Also improved the "Convert to . . ?"requester to show exactly what filetype you are converting and what you can convert it to. This makes things much easier to see (in terms of options), and also shows off the ability of filetype detection more.

Also fixed a small bug in the Insufficient Memory area to do with quotes and volume names with spaces in, such as Ram Disk:.Filenames or volume names with spaces need to be surrounded by quotation marks, like this:

"Ram Disk:"

so they can be accessed -if you just type Ram Disk: in a Shell,AmigaDOS will try to run the command Ram. Now the path name of the archive can have spaces in.

2.6 First official release (on my web page) As the keyfile for LZX is now freely available on the AmiNET, extra features of LZX are enabled, such as de-archiving of LhA/LZH files,with a 25-30% speed increase. Also is the option of faster archiving at the cost of 32k of RAM. I have included both of these here to increase the overall speed of LhA2LZX. I tried here to fix the tilde bug , but

without much success. Expect better handling in the next release!

2.6a First AmiNET upload

All I did here was shorten the length of the program by renaming the variables with the prefix " $n12z$ ", which is unique enough for me to use list to generate a list of the variables at the end and use this in a script created by LhA2LZX to delete them all. I got this idea from reading the startup-sequence (it uses the same principle but runs monitor drivers). I also changed the command that clears the output screen at the end to make sure it will work on KS2.0.

2.7 This version now contains filename error trapping, and fixes the tilde bug for the moment. If a tilde is detected in the filename, an error message is produced and the program quits. I am currently trying to think of a way round this without quitting the program or have the user typing an apostrophe before the tilde themselves, but I really don't know of a way to get AmigaDOS to scan filenames and insert specified characters before other characters  $:^{\wedge}$  (, and I don't really want to use AREXX or an actual program to do this as LhA2LZX is not just a file conversion utility, it is an exercise in AmigaDOS, showing its potential and all that it can do.

LhA2LZX now skips to the end and deletes all variables currently made if LhA or LZX cannot be found, instead of just quitting.

As the registered version of LZX is now needed, a quick check is now performed to see if the lzx.keyfile exists,as otherwise LZX won't work.

2.7a It seems that the change to de-archiving with LZX instead of LhA has revealed a bug in the 68000 version of LZX, which seems to ignore some of the command line options for de-archiving, or at least not process them correctly as the 68020 version does. The filename of the archive is given to LZX,but the '000 version adds the suffix ".lzx" to the file even if is specifically told not to. This means it cannot find the file (because it is looking for "myarc.lha.lzx" instead of "myarc.lha"), and so it returns a Return Code of 10. If there is a user-abort, a Return Code of 20 occurs (Return Codes are values passed back from programs to indicate the result of an operation - such as successful, fail, user abort and so on),which is what LhA2LZX checks for,as I found previously nasty things happened if a user aborted the program (ie the archive was deleted). I tried to also check for this RC of 10, but found that when checking a Return Code only one could be checked. Knowing already that a 0 is returned if the operation is successful, I altered the Return Code checking line to inversely check - ie check that the operation was not successful, and act accordingly. This would mean that if anything went wrong (ie something that had not happened during my tests), LhA2LZX should compensate and Do The Right Thing, even if I had not anticipated the problem or even known about it.Now LhA2LZX pops up an error message requester telling you of the problem, and then skips to the "More...?" requester. Your archive should remain intact, although not converted, and will not be deleted as it would previously have been. If you are

using an '020 or higher, you will probably never see this requester.

I also changed part of the LZX command line as a result of this (the LZX command line refers to the line of code in LhA2LZX in which LZX is started and various commands and options are passed to it -for instance what the archive name is, whether to archive everything in sub directories and so on). I changed the -X option to -X0, which would not automatically append the suffix ".lzx" to the archive filename - this seems to change nothing if using the '020 version (as long as you don't delete the suffix in the requester, but you wouldn't do this anyway as you can just click on the filename), but if using the '000 version it will return an error. Strangely, the error returned is "Bad LZX archive header" - not surprising because it is operating on an LhA archive! The '020 version handles LhA files the same as LZX files. It seems that the '000 version in the LZX distribution doesn't have the registered features...

I had a cunning idea to use the Version command to determine which version of LZX is being used, but the only version information given by LZX is the version number.There are other ways of finding which version (like checking the size of the LZX executable using List or something), and changing the command line accordingly(ie using LhA to de-archive on an '000), but then how many people with '000s nowadays would be using this program? Thus I have decided that LhA2LZX now requires an '020 or faster CPU, as this is what most have nowadays.If you're still using an '000, write to me (snail-mail or e-mail)and I'll send you a version for it.

Another small change was just putting the path of LhA and LZX in speech marks, just in case your path has a space in (like if you keep them in "Workbench 3.0" or something).

I shall also note that LhA2LZX supports filecomments and filedates and so on of the files in the original archive -this means all comments etc will stay intact when converted between the two archive types. I am told not all the programs similar to LhA2LZX do this (although that may change after the other authors' read this...).

2.7b Not much change here in terms of code, but a bit in ideas. The suggestion came from Mosquito, and it seemed like a good idea to implement. The file comment, creation date and time of the new archive are replaced by the old - so the only noticable difference between your archives is the file type and the file size (and the name slightly, obviously!). Thus all file comments of the archives remain intact, and the old date used makes it look as if it was the new archive you downloaded/created in the first place! This was all done by using features of the List command - showing just how versatile it is!

Another tiny detail was changed - after converting to the other archive type, I used the suffix .(lha|lzx) (lha or lzx) to copy the new archive over and get its size:I used this format because you were converting to the other file type, which could have been lha->lzx or lzx->lha. Since writing that line I had added another variable somewhere along the way which would give the other file type suffix (\$nsuf), so I altered the line to give the other suffix, instead of either because I could now determine which you had converted it to.

2.8 Well, I seemed to change a lot around in this release! Not much difference in operation, but in efficiency. I noticed that much of the code was repeating itself throughout (mainly the area where LhA and LZX were used, and the Insufficient Memory bit, and also the size comparisons of the old and new archives, as well as a few other areas). I was able to cut a lot of this out and make much of the code common to whichever operation was being carried out, thus making the whole thing much more efficient, and it looks a lot more streamlined too! It is a worthwhile job to compare this version with

v2.7b

, and see exactly how

and where I have steamlined it. Part of the fact that there was a lot of similar code was that before

 $372.6$ 

, LhA was used to de-archive LhA archives, whereas now LZX is used to de-archive both file types meaning this bit is common to both de-archiving processes and can thus be put into a single process. Using the same code like this to do several processes (the same code is used whether you are converting to the other file type or to the smaller archive, and this is only taken into account at the end when deciding whether or not to replace the old archive) is a GOOD THING when writing code...of course, I never should have programmed it like that in the first place...: $\hat{ }$ )...but, hey, that's what I'm at University to learn...: $\hat{ }$ )

I managed to get the file size of LhA2LZX down to around 10k from 15k which shows just how well I did in optimising it! I then added a few more comments though, which increased the size. Without comments, LhA2LZX is about half the size. I decided to use this as a separate release to show how effectively you can sometimes improve a script by making very small changes in the way it works,but large ones in the way it is written.

The only differences you may notice about this new version (apart from maybe some things being executed in a different order) is firstly that you no longer have to enter the path of the drawer the archive is in you can just select the archive itself - and secondly that the destination of 'l2z' is now saved forever in ENVARC: so that whenever you run LhA2LZX after the first time, you won't have to choose where to create it, which saves time and hassle, unless you get the Insufficient Memory requester, in which case you get to choose a new location for it, which is then saved in place of the original. I changed this because that damn "Where should I store..." requester popped up every single time I wanted to convert an archive, and I always chose RAM:, so it seemed pointless and time-wasting to have to choose each time the same drawer. If you ever want to change the destination for 'l2z', just delete ENV:LhA2LZXl2zpath and run LhA2LZX again to choose another drawer. With the "Select the drawer the archive is in..." bit: I always found selecting the drawer and then getting a requester to select the file was a bit long-winded, but I thought it wasn't too bad if you were converting several files from the same drawer, as the drawer of the first archive was used as the default for the following archives. I found that using another option in List I was able to get the path of the drawer by simply stripping away the filename, which made things easier and less time-consuming. Is there nothing that this command won't do?

Another minor alteration: I changed the output in the Insufficient Memory part to tell you how much memory in Kilobytes instead of bytes you may need, as it's much easier to read and relate to like this. If you ever get the requester, the archive must be fairly big and so the large number telling you how many bytes of memory you may need won't mean much (I always found myself mentally inserting the commas!).

I changed a few of the 'Skip's to skip to different places I think, just so it would make a bit more sense when using it ... however, as I was working on this version I was also working on a parallel version for use within DOpus which would take an archive name at the command line so that you could select an archive in a DOpus lister and then click on an LhA2LZX button...and before I knew it, it started rapidly blossoming into the magnificently improved...

3.0 Where to begin?! LhA2LZX now accepts multiple files for input, can repack an archive to ensure minimum size for an archive type and can successfully be used in DOpus to select multiple files and work on them sequentially! It now creates several scripts of its own whilst running, and executes itself from these scripts! I shall explain: LhA2LZX will check to see on startup if any archives have been passed to it for processing (which it will have been if you are using it from DOpus), and if none have been given then a requester pops up asking you to select one or more archives for processing. It then lists these archives into another script - for example this new script would read:

execute "DH1:Toolsdaemon/lha2lzx/LhA2LZX" "AQ2:Temp/AGHTW.LZX" execute "DH1:Toolsdaemon/lha2lzx/LhA2LZX" "AQ2:Temp/AIFFdt.LhA" execute "DH1:Toolsdaemon/lha2lzx/LhA2LZX" "AQ2:Temp/AnimGIF.LZX"

and then this new script would be executed. As you can see, each line gives LhA2LZX an archive to process, and once it has processed the first it will move onto the second, and so on. If LhA2LZX is given an archive on startup like this, it will process only this archive before quitting. This script is created using a neat little function of the multi-talented List - telling it exactly how you want it to output the filenames it is given. You can see also that the path of LhA2LZX is given - this is saved as an env variable using the new installer script and so will change to wherever LhA2LZX is stored.

This version also saw a neat little trick concerning LZH archives renaming them with an .lha suffix, as they're basically the same anyway, and can be processed as if they are LhA archives.

I've also made sure that every time a drawer name or file name is passed as an argument it is surrounded by quotes just in case it has a space in, like "Ram Disk:".

Another new neat feature is that of "Repack" - an archive will be de-archived and then re-archived to ensure that, if you want to keep the archive as the same file type, it is of the minimum size. This was achieved simply by adding about 5 lines of code! All I did was to swap the contents of the variables concerning the suffixes (so that LhA changed to LZX and vice versa) before the file is de-archived, so that LhA2LZX thinks the file is of the other type when re-archiving, and hence re-archives it with the appropriate program! The suffixes are then swapped back. Simple but effective! I added this option because when using DOpus to select files to put in an archive, the individual filenames are passed to LhA/LZX, and if you have many files it often creates the archive with the first few files, then adds the next few in a separate command, and then the next few and so on. This rarely affects LhA archive creation, but LZX archives are often reduced in size if all files are added in one go - in other words by a wildcard pattern. This is achieved by LhA2LZX doing what it has always done de-archiving to a newly created temporary drawer and then re-archiving everything inside to a new archive.

```
DOpus archive creation:
```
lzx -e -3 -F a "RAM:lha2lzx2" "lha2lzx/LhA2LZX.guide.info" "lha2lzx/LhA2LZX\_v2.6" "lha2lzx/LhA2LZX\_v2.6a" "lha2lzx/LhA2LZX\_v2.5" "lha2lzx/LhA2LZX\_v2.4" "lha2lzx/LhA2LZX\_v2.3" "lha2lzx/LhA2LZX\_v2.2" "lha2lzx/LhA2LZX\_v2.1" "lha2lzx/LhA2LZX\_v2.0" "lha2lzx/LhA2LZX\_v1.2" "lha2lzx/LhA2LZX\_v1.1" "lha2lzx/LhA2LZX.guide" "lha2lzx/LhA2LZX\_v2.7b" "lha2lzx/LhA2LZX\_v2.7" "lha2lzx/LhA2LZX\_v2.7a" "lha2lzx/LhA2LZX\_v2.8" "lha2lzx/LhA2LZX.install" "lha2lzx/LhA2LZX" "lha2lzx/LhA2LZX.info" lzx -e -3 -F a "RAM:lha2lzx2" "lha2lzx/LhA2LZX.install.info" "lha2lzx2.readme"

LhA2LZX archive repacking:  $lzx -e -3 -F a 12z/#?$ 

You can see that the archive is first created by giving all the filenames to add, but the command line is too long and so LZX is called again to add the rest of the files. Once the archive has been created, it can be easily repacked by a wildcard pattern, which is often better due to the nature of how

> LZX works over T.h<sub>D</sub> .

LhA2LZX is extensively commented now - almost every line in fact! You can now follow exactly what is going on line by line, and if you want to get the full benefit then read it as it is executing - so you can see what is being created, what it says and so on.

The final line "Quit" was removed, otherwise the whole process would quit after processing the first archive, when the script reached that line of execution. I moved the "Thanks for using..." farewell message too (as otherwise it would appear after every archive conversion) and it is now only reached at the end of the entire process, when all archives have been processed. If using from DOpus, all output like this is suppressed, as it looks better without it there. If you still want to see the files being de-archived, set the "Output to window" flag.

Almost all of the 'Skip's have been altered to - instead of skipping back for you to enter another filename if the one you gave doesn't exist, it skips to the end. This is because the filename you gave it is now integrated into LhA2LZX, and so after telling you it doesn't exist it will check to see if a filename has been entered already before asking you for another - and since one has been entered, you'll

get stuck in a loop. The only time you will ever encounter this is if you enter a file's name that doesn't exist, and the only way you could do this would be to enter it by the CLI. But seeing as the whole point of LhA2LZX is for you to use it by the requesters or now from DOpus, it'll never happen :^) . The same would have happened if the file was not an LhA or LZX archive, but I changed that too so that if the file you give it is not an archive, LhA2LZX skips to process the next one.

The

backtick is once again put to clever use. The executable archive listing file RAM:LhA2LZX.exe is created by passing the filenames given from the file requester into List, which then outputs the filenames as you saw

above

, ready for processing. You can see this here.

The four programs originally loaded into memory at the start are now checked to see if they are already in memory, in which case they won't need to be reloaded, and so aren't. This just makes things a little tidier, and also uses the backtick

effectively.

This .guide has also been extensively added to...although you may have to search for some of the hidden pages...as a treat for everyone who has got this far,why don't you have a small break and go on my treasure hunt by double-clicking on the word "hidden" above...

### <span id="page-23-0"></span>**1.12 Hidden pages? Surely not...**

So you think there are some hidden pages, eh? I always liked treasure hunts...

Clue One: The power of AmigaGuides is detailed in Frank Bunton's "How To Write An Amigaguide" ...the most comprehensive document on the subject...isn't he on the "Thanks to..." page...?

#### <span id="page-23-1"></span>**1.13 For the Future**

#### For the Future

- Even safer archive handling by keeping backups.

- New routines to check new archive sizes to see whether they will fit nicely back on floppy.

- Better handling of the tilde bug

.

What I would like...

...if anyone can help:

-A small program to get the space available on a disk and output only this (preferably using it's Filesystem, in case it's using something like PFS and the diskspare.device...). This will allow me to tell the user information such as if the new archive will definitely fit on their floppy, how much space is left and so on)

-Anything else you think might be useful to me...  $#8^{\wedge}$ )

#### <span id="page-24-0"></span>**1.14 Legal Stuff - Disclaimer**

Legal Stuff

Standard disclaimer:

THERE IS NO WARRANTY FOR THE SOFTWARE TO THE EXTENT PERMITTED BY APPLICABLE LAW. EXCEPT WHERE OTHERWISE STATED IN WRITING THE COPYRIGHT HOLDERS AND/OR OTHER PARTIES PROVIDE THE SOFTWARE "AS IS" WITHOUT WARRANTY OF ANY KIND, EITHER EXPRESSED OR IMPLIED, INCLUDING, BUT NOT LIMITED TO, THE IMPLIED WARRANTIES OF MERCHANTABILITY AND FITNESS FOR A PARTICULAR PURPOSE. THE ENTIRE RISK AS TO THE QUALITY AND PERFORMANCE OF THE SOFTWARE IS WITH YOU. SHOULD THE SOFTWARE PROVE DEFECTIVE, YOU ASSUME THE COST OF ALL NECESSARY SERVICING, REPAIR OR CORRECTION.

IN NO EVENT UNLESS REQUIRED BY APPLICABLE LAW OR AGREED TO IN WRITING WILL ANY COPYRIGHT HOLDER, OR ANY OTHER PARTY WHO MAY REDISTRIBUTE THE SOFTWARE AS PERMITTED BELOW, BE LIABLE TO YOU FOR DAMAGES, INCLUDING ANY GENERAL, SPECIAL, INCIDENTAL OR CONSEQUENTIAL DAMAGES ARISING OUT OF THE USE OR INABILITY TO USE THE SOFTWARE (INCLUDING BUT NOT LIMITED TO LOSS OF DATA OR DATA BEING RENDERED INACCURATE OR LOSSES SUSTAINED BY YOU OR THIRD PARTIES OR A FAILURE OF THE SOFTWARE TO OPERATE WITH ANY OTHER PROGRAMS), EVEN IF SUCH HOLDER OR OTHER PARTY HAS BEEN ADVISED OF THE POSSIBILITY OF SUCH DAMAGES.

LZX is © 1995 Data Compression Technologies LhA is © 1992 Stefan Boberg

All executables used in LhA2LZX, except LhA & LZX , are ©1986-1992 Commodore Amiga Inc. All Rights Reserved.

LhA2LZX is © 1998 Richard Burke

#### <span id="page-24-1"></span>**1.15 What I Used**

What I Used

BED - Black's Editor, to write LhA2LZX and also this AmigaGuide doc. It is not your average PD editor, so get it soon! It allows you to edit text/binary files, has a user-configurable menu bar, has a multitude of AREXX macros (and you can add your own) and can do just about anything you require - justification, clipboard support, encryption & viewing individual AmigaGuide pages as you write them are just a few of the options! DiskSqueeze -an AmigaDOS script file which uses LZX to compress entire disks and so giving better compression than DMS! It also allows a filelist to be added to the archive, so that you know exactly which files are on the disk. DiskSqueeze helped me to understand how to structure a script file (although originally it was by messing around with DMSMaker that I learnt how to write scripts) and gave me a few ideas to improve LhA2LZX (for instance using the Which command, checking memory size and most notably about the use of Environment Variables ). Available on the AmiNET as util/arc/DiskSqueeze.lha DOSMan - An AmigaDOS reference manual (in AmigaGuide and MUI format) which details the usage of commands up to and including the new WB 3.1 ones, and gives examples of how to use them.Invaluable if you don't have one, and essential to find out what all the CLT. commands do and how to use them. Available on the AmiNET as util/wb/DosMan121.lha Vimto - not anything to do with computers at all in any way, but the Fruit Juice Drink of Champions. Just thought it deserved a mention. And, of course ... LhA Evaluation V1.51 LZX 1.21 (Registered) Archive/Extract utility - 68020/68030 Version.

## <span id="page-25-0"></span>**1.16 Thanks to . . .**

"LhA2LZX has been brought to you today by ..." Thanks to Marco Negri for Black's Editor v1.02 Dirk Vael for DiskSqueeze

v1.22 Peter Bagnato for DOSMan v1.21 Stefan Boberg for LhA v1.51 Data Compression for LZX v1.21r Technologies Jotes of Fraxion for his Ansi.Manual v0.9, allowing text clearing and coloured text! Frank Bunton for his help with the tilde bug http://www.acay.com.au/~bunton/ Bill Duxbury for his help in finding the '000 LZX bug And finally... to Sarah McLachlan, for singing to me for countless hours as I toiled

away at my keyboard. Not personally, mind... (her piano wouldn't fit in my bedroom).

#### <span id="page-26-0"></span>**1.17 Frank's very own secret node!**

Wahey! Told you I'd put it in. The only way to read this is either to double-click on your name in the "Thanks to..." node, or to read this .guide in PPMore or something. I wonder if I'm the first to ever do this? You can click on the Browse buttons all you want, but you'll never get to this page!

I wrote the above as a secret page for Frank, to show the only practical use he could find for the "double-click on a word instead of having a button" thing. So far the only practical use seems to be this treasure hunt! Were Commodore anticipating this eventuality when designing the Amigaguide...?

Clue Two: Who's piano wouldn't fit in my bedroom?

### <span id="page-26-1"></span>**1.18 Contacting the Author**

Contacting the Author

If you have any suggestions, comments or bug reports, you can contact me at the following addresses:

e-mail: R.Burke-97@student.lboro.ac.uk

Snail-mail: c/o 37 Woodside Gardens RAVENSHEAD NOTTINGHAM NG15 9GF

UK

E-mail is preferred if possible (but don't expect a reply during the Summer months ... :^) ... and that means June - September for all you Southern -Hemispherists...).

If writing by snail-mail, please include a stamped addressed envelope. As I was once told..."We don't get paid for writing this, you know!"

LhA2LZX is GIFTWARE. That means if you use it, send me a little something. It doesn't matter if it's a nice picture by e-mail, a link to a web site I might like, or even a 20p bar of chocolate (Mint's my favourite...). I don't care, as long as I know you are appreciating my small gift to you : $\hat{ }$ )

You can download the latest version from my LhA2LZX web page: http://www-student.lboro.ac.uk/~corb1/index.html

#### <span id="page-27-0"></span>**1.19 A secret page dedicated to the wonderful...Sarah McLachlan!**

Sarah McLachlan - she's great!

Behold the second hidden page! Just thought I'd add a bit of info about one of my absolute favourite singer/songwriters. Bet you weren't expecting this!

Sarah McLachlan is a Canadian songstress with the most beautiful voice this side of the Moon. In the 1998 Grammy Awards she was nominated in 3 categories:

Best Female Pop Performance for Building A Mystery Best Female Pop Album for Surfacing Best Pop Instrumental for Last Dance

and she won the first 2. Go Sarah!

She has released 7 albums so far:

Touch 1988 Recorded when she was only 19!

Solace 1991 Has some wonderful tracks, especially for those quiet moments.

Fumbling Loads of the songs from here have been on "Due South", Towards 1993 an excellent TV series about a Canadian Mountie. This is Ecstacy great to listen to on those dark, cold, long winter nights!

The Sarah and her crew decided one night, after drinking Freedom 1995 loads of red wine, to go into someone's basement and Sessions re-record "Fumbling..." as it originally sounded - much more acoustic. The sound of Sarah's vocals with just her guitar or piano is just breathtaking! And if that isn't enough, it's an enhanced multimedia CD as well as an album, so if you can run Quicktime movies you can

see video interviews, and all the videos to all the songs from her first 3 albums! Bargain!

Rarities, I only got this Canada-only release last week, so I'm B-Sides, 1996 still listening to it. and Other Apparently this is an enhanced CD too. I'll Stuff let you know!

- Surfacing 1997 I've got this one playing at the moment! It's great. And it's an enhanced multimedia CD too, with more interviews and live versions of some of the songs and stuff.
- Live 19?? Haven't got this yet. It's one of her earlier concerts, put on CD.

So now you know a lot more about Sarah and her albums than you used to. If anybody remembers what songs she performed on "Later...with Jools Holland" last time she was on ('93/'94 I think), I'd be grateful for any info (it's probably only people in the UK that have seen this, though...).

I've told you about Sarah, but should I even start on the marvellous Lisa?

If you want any more info about Sarah and others, go to my Music Emporium: http://www-student.lboro.ac.uk/~corb1/music.html where you can find links, audio files, movie files, an hour-long RealAudio concert and more!

### <span id="page-28-0"></span>**1.20 Also by the Author**

Also by the Author

All the programs below are AmigaDOS script files created purely to show what you can achieve,using the software you already have,to make your life easier. Most of them are simply "front-end" programs to CLT<sub>T</sub> executables- so you just click requesters instead of typing out CLI commands like in LhA2LZX.

AllowBad.req

Do you have floppies with hard errors on? Do you find that you simply can't format them or use them properly? Then wipe away your tears, for AllowBad.req is here! A simple requester interface to Mikolaj Calusinski's AllowBad means you too can now live with the peace of mind that never again will you have a Bad Floppy! ® DMSMaker

A fab little AmigaDOS script file allowing you to use all the standard functions of the DiskMasher System - including read, write, view, test, repack, and even encrypt your DMS files with an invisible password!

Clue Three: Which wonderful singer have I not even started telling you about?

DSQView A small file which finds the filelist in a DiskSqueeze archive and displays it. FillDisk Helps fill disks to their maximum, using Torbjörn Hultén's "Fill v2.0." Choose your files by requester, and Fill calculates which combination of files to use to fill the disk to its maximum. Useful for storage. HappySearch I once had a virus which adds itself to every file you open, and is recognisable by finding "Happy New Year 96!" in your files. HappySearch will search specified files to see if you have the virus. LhAMaker This creates LhA archives from specified input files, via requesters. UnLZXer This de-archives LZX archives to a chosen destination. You can download these from my LhA2LZX web page.

### <span id="page-29-0"></span>**1.21 Archiving**

#### Archiving

Archiving means to backup files. In the case of LhA & LZX, all the files you wish to backup -store a copy somewhere in case you need them in the future to, for example, replace lost data -are merged into one archive file and compressed, so that in almost all cases the final archive file takes up less space than the files which were archived did.

See also

```
De-archiving
              NB "De-/archiving" in this document refers to when LhA2LZX de- ←-
                 archives and
then archives an archive.
```
#### <span id="page-29-1"></span>**1.22 De-archiving**

#### De-archiving

De-archiving means to restore files from a backup archive. Files are decompressed and separated back to individual files.

See also

Archiving

### <span id="page-29-2"></span>**1.23 The Command Line Interface**

CLI

The Command Line Interface allows the user to communicate to the computer via the keyboard. The Shell is the Amiga's CLI.

#### <span id="page-30-0"></span>**1.24 LhA & LHZ**

.

LhA is a utility which allows you to compress and archive files. It was a very popular program for backup and distribution purposes (i.e. the AmiNET) but is now being surpassed in terms of decompression times and archive size by  $T.7X$ 

LhA archives can be compressed further. If you archive all your files into an LhA archive with no compression, then archive this with LhA with compression, you can often save quite a lot more space, although you will have to de-archive it twice. I have not included this facility in LhA2LZX, because the same does not work with LZX,and it would have no real indication how many times the archive had been re-archived, and may get too complex to be useful. But it's nice to know anyway :<sup>^</sup>)

LHZ is similar to LhA and files archived with this are de-archived by both LhA and LZX.

### <span id="page-30-1"></span>**1.25 LZX**

LZX is a utility which allows you to compress and archive files with often a

great degree of compression. It also decompresses data faster than any other popular Amiga program. It gives greater compression because it uses the knowledge of previous files in the archive, using an ability to transparently look for similar compressible data across multiple files before adding them to an archive.

See also

LhA/LZH

#### <span id="page-30-2"></span>**1.26 RequestChoice**

RequestChoice brings up a requester in which the user is prompted  $\leftrightarrow$ to make a

choice.The title-, body- and button-texts are configurable so that it may be used in any situation. The value of the button pressed by the user is then returned so that the relevant process is started.

See also

RequestFile

## <span id="page-31-0"></span>**1.27 RequestFile**

RequestFile brings up a filerequester in which the user is  $\leftrightarrow$ prompted to choose a file.The title- and button-texts are configurable so that it may be used in any situation. The chosen file name is then returned so that it may be used later.

See also

RequestChoice

## <span id="page-31-1"></span>**1.28 Index**

Read LhA2LZX

Index

AmigaDOS Script files

Archiving

Arguments

CLI

De-archiving

Environment Variables

LhA/LZH

LZX

RequestChoice

RequestFile Program History -

v1.0

v1.1

v1.2

v2.0

v2.1

v2.2

v2.3

v2.4

v2.5

v2.6

v2.6a

v2.7

v2.7a

v2.7b

v2.8

v3.0

Contacting the Author